# **Roles and Permissions**

The roles and permission guide contains non-default features of eSignAnyWhere. If you are interested in these optional features please contact v 20.28

Please note: The changes regarding roles and permissions take effect after the affected user(s) log out and login again.

This section guides you through all settings referencing the predefined roles and permission. In addition to the predefined roles and permissions you can also define your own roles in this section. For example, you can define a new role, where users can manage and send envelopes, but not create the envelopes on their own. Or a role which can configure automatic remote signature themselves, without being user mangers. Moreover, you can also set the permissions for those custom roles.

- [The "Roles and Permissions" Settings View](#page-0-0)
- [Predefined roles](#page-0-1)
- o [Define new roles](#page-1-0)
- o [Permissions](#page-2-0)

[us.](https://www.esignanywhere.net/contact/)

- <sup>o</sup> [Permission sections](#page-3-0)
	- [Envelopes](#page-3-1)
	- [User is allowed to see the event history of an envelope](#page-4-0)
	- <sup>o</sup> [Templates](#page-4-1)
	- <sup>o</sup> [Clipboard](#page-4-2)
	- <sup>o</sup> [Settings/Notification](#page-4-3)
	- <sup>o</sup> [Settings/Address book](#page-5-0)
	- <sup>o</sup> [Settings/Organization](#page-5-1)
	- <sup>o</sup> [Settings/Licensing](#page-5-2)
	- o [Settings/Users](#page-6-0)
	- <sup>o</sup> [Settings/Roles and Permissions](#page-6-1)
	- <sup>o</sup> [Settings/Teams](#page-7-0)
	- <sup>o</sup> [Settings/Notification Templates](#page-7-1)
	- <sup>o</sup> [Settings/Localization](#page-7-2)
	- <sup>o</sup> [Settings/Agreements](#page-7-3)
	- <sup>o</sup> [Settings/Errors](#page-7-4)

# <span id="page-0-0"></span>**The "Roles and Permissions" Settings View**

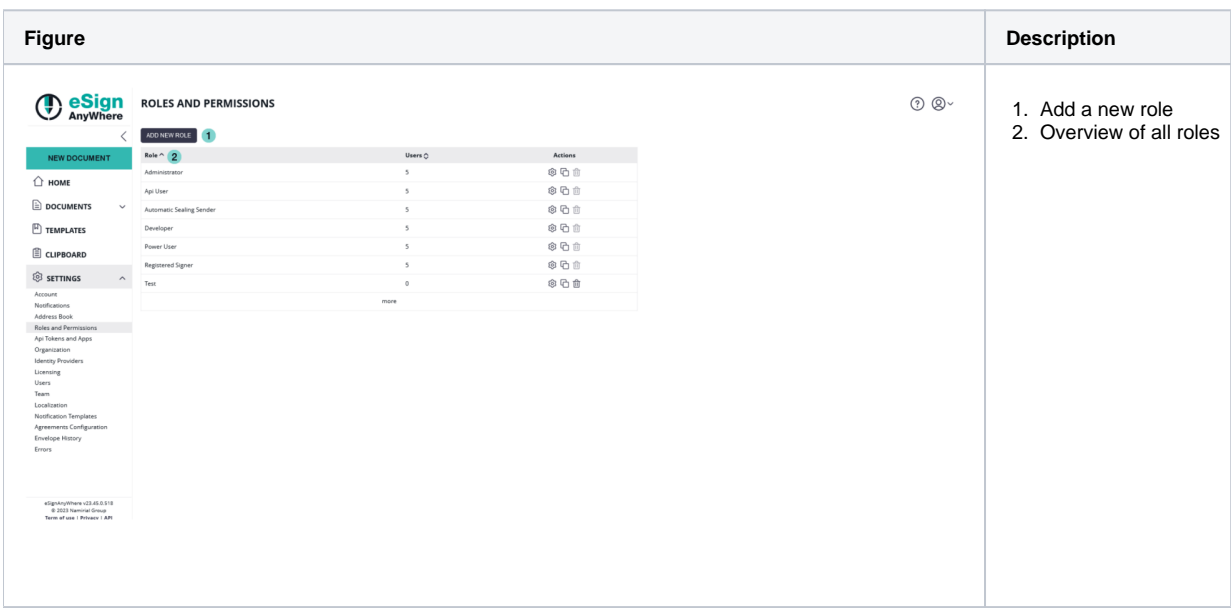

## <span id="page-0-1"></span>**Predefined roles**

Please note that the following roles and permissions in this section are not editable. There are the following predefined roles which you can find in your organization in the section Users

- Power User
- Registered Signer
- Administrator
- Automatic Sealing Sender
- Developer
- Api User

Users with the role "Power User" can send and manage envelopes. Users with the role"Registered Signer" can sign documents and see the signed documents and tasks. Users with the role "Administrator" are able to change organization settings, manage users and the user can define teams Users with the role "Automatic Sealing Sender" can use the automatic remote signatures in a workflow Users with the role "Developer" can download the envelope XML/JSON of his/her envelopes. Users with the role "Api User" are allowed to use the SOAP/REST API

You can find these predefined roles in the section "Roles and Permission" in your organization:

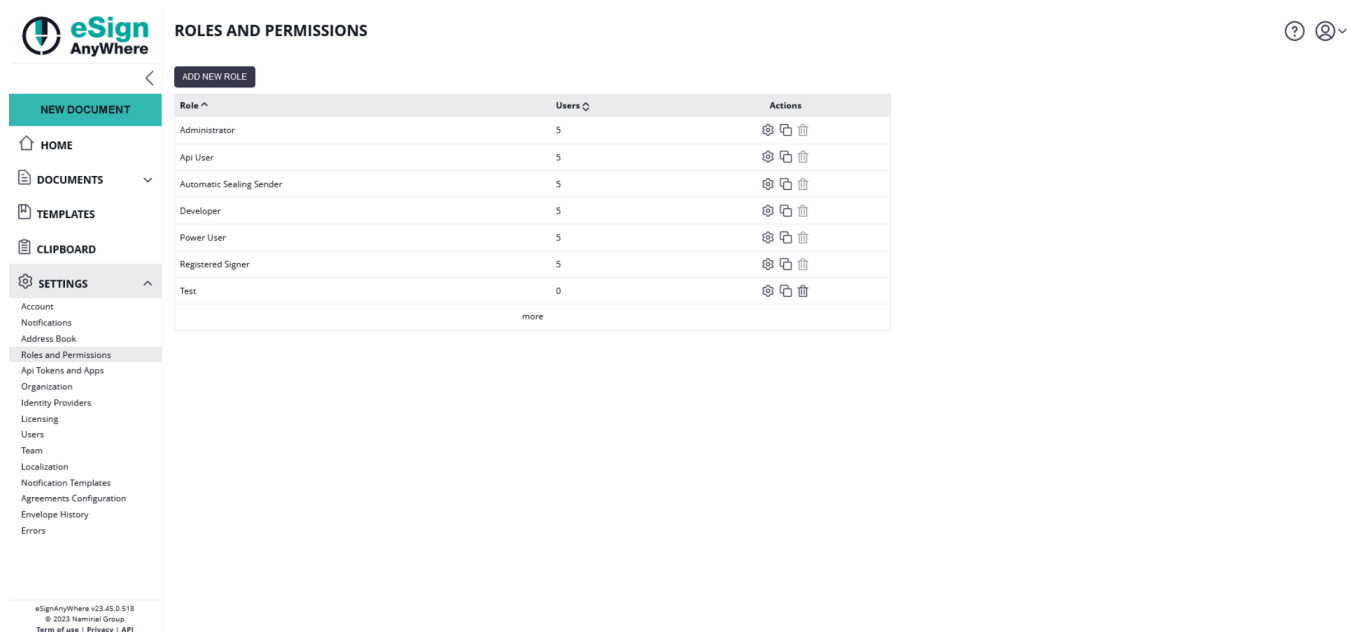

# <span id="page-1-0"></span>**Define new roles**

In addition to the predefined roles and permissions you can define your own roles. So, for example you can define a new role, where the user can manage and send envelopes, but not create the envelopes on their own. Or a role which can configure automatic remote signatures themselves, without being user managers.

To each user, one or several roles can be assigned.⋒

In your organization you can find the section "Roles and Permission". There you can find the following settings:

In the editor of the roles you can:

- Change the identifier of a role (only when no user is assigned to that role)
- $\bullet$ find a list of users assigned to the role
- allow adding users to the role
- find a list of all permissions that can be configured for the role, including the ability to edit them

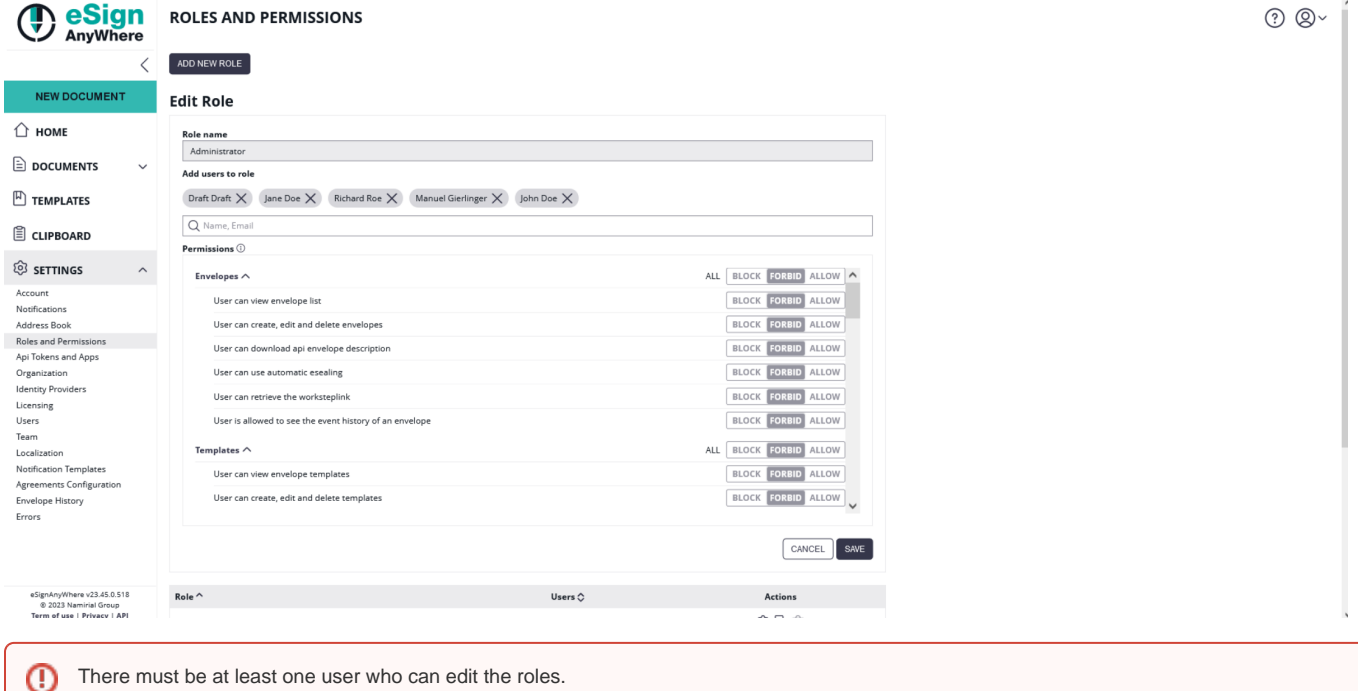

## <span id="page-2-0"></span>**Permissions**

⊕

Please note the following restrictions:

- A permission can be granted (allow), not-granted (forbid) or blocked in each of the roles.
- As soon as a permission is configured to allow by minimum one role (but not blocked by another role), the permission is granted.
- As soon as one role blocks a permission, it is not granted/blocked for the resulting permission set.

Moreover:

- If a permission is set to allow, but the depending features are not enabled the final permission status is forbid
- If a permission is set to allow, but its permission dependencies are not met the final permission status is forbid
- If a permission is set to allow in one or more roles, but another role sets the permission to block the final permission status is forbid

For your roles you can also set the permissions. Before we have a look at the different permissions please see the following name schema:

- create: for permissions that create an object (e. g. envelope regardless if from clipboard, from template etc.)
- read: if a single item is presented to the user
- list: if many items are listed to the user (e. g. address book)  $\bullet$
- edit: if one or many items are edited. Edit includes change but not deletion.

Before you read the next section (permission section) please watch the next video that shows you how to add a new role and set permissions:

Your browser does not support the HTML5 video element

Following figure shows what the user can see if just the "Registered Signer" role is assigned:

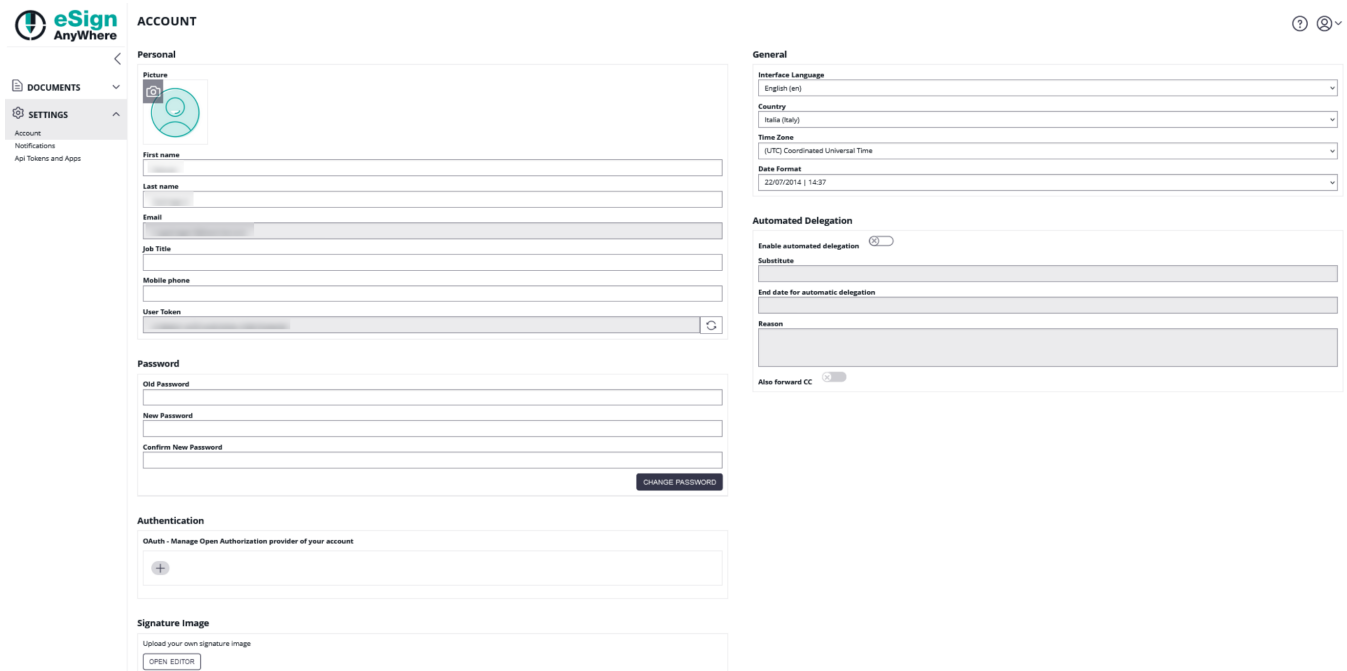

# <span id="page-3-0"></span>**Permission sections**

The view permissions have to be granted in addition to the edit permissions, otherwise the user cannot access and therefore the user cannot ➀ edit.

If no additional permissions are granted, the view permission grants just read-only access.

## <span id="page-3-1"></span>**Envelopes**

In this section you can find all available permissions which can be set for envelopes.

## **User can view envelope list**

With this permission the user is allowed for all actions corresponding to envelopes/drafts that do not modify an envelope.

## **User can create, send, edit and delete envelopes**

Allows a user with the permission, to create, send, edit and delete envelopes as well as the user can view and/or edit the templates if the permission "templates" is enabled. Furthermore, the user is allowed to use the function "clipboard". Moreover, the user is allowed to use api methods referring to create and send envelopes.

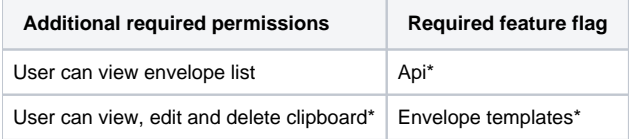

\* optional permissions and features

## **User can download api envelope description**

Allows a user with the permission, to download the configuration of the envelope in XML and JSON with the developer mode.

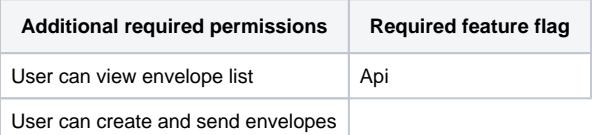

**User can use automatic esealing**

With this permission, the user is allowed to use the automatic remote signature workflow.

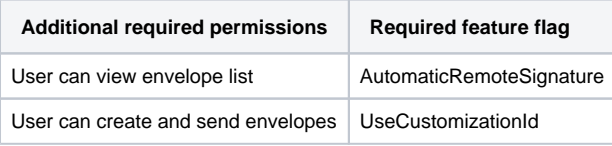

#### **User can retrieve the worksteplink**

Allows a user with the permission, to copy workstep links of recipient in the envelope detail/index.

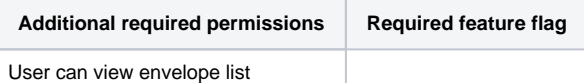

## <span id="page-4-0"></span>**User is allowed to see the event history of an envelope**

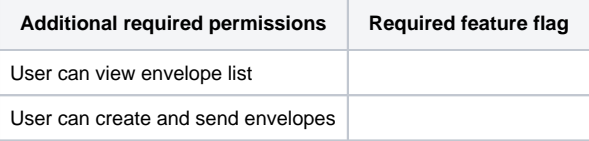

## <span id="page-4-1"></span>**Templates**

In this section you can find all available permissions which can be set for templates.

#### **User can view envelope templates**

Allows a user with the permission, to access the template configuration pane. This permission should only be activated if the user is already allowed to view, create and send envelopes.

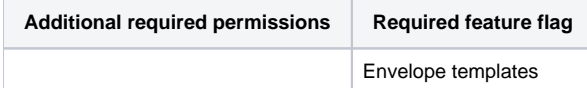

## **User can create, edit and delete templates**

Allows a user with the permission, to create new templates as well as edit and delete existing templates.

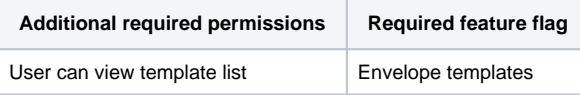

## <span id="page-4-2"></span>**Clipboard**

In this section you can find all available permissions which can be set for the clipboard.

## **User can use clipboard**

Allows the user with the permission, to download the Microsoft Office Plugin as well as all actions which are allowed on the clipboard.

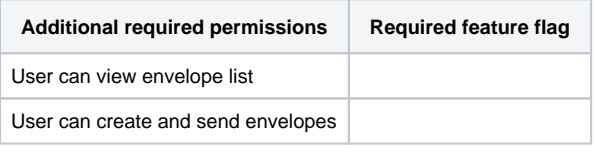

## <span id="page-4-3"></span>**Settings/Notification**

In this section you can find all available permissions which can be set for the notification.

With this permission the user can enable notifications.

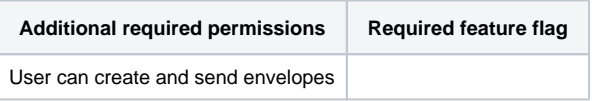

The permission notification is only for sender notification settings. The recipient notification settings are always visible.(i)

## <span id="page-5-0"></span>**Settings/Address book**

In this section you can find all available permissions which can be set for the address book.

#### **User will receive suggestions based on their address book while adding a recipient**

With this permission, the address book will be used as data source for autocomplete suggestions when editing envelopes.

## **User can view the address book**

With this permission the user is allowed to view the address book entries.

#### **User can create, edit and delete address book entries**

With this permission the user is allowed to edit, delete and add new address book entries.

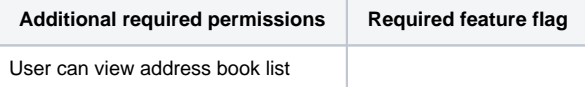

#### <span id="page-5-1"></span>**Settings/Organization**

In this section you can find all available permissions which can be set for the organization.

#### **User can view organization settings**

With this permission the user is allowed to see the organization settings (except eSealing profiles) as well as the user is allowed to download the current customizations or policies.

#### **User can edit organization settings**

With this permission the user can perform all actions on the organization (except eSealing profiles)

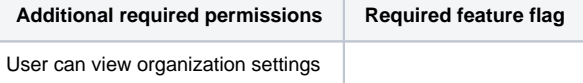

#### **User can add, edit and delete automatic eSealing profiles**

With this permission the user can manage eSealing profiles.

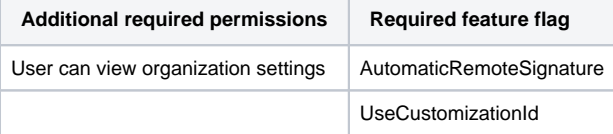

#### **User can create, edit and delete organization tokens**

With this permission the user can manage the organization tokens.

#### **User is allowed to see anonymized history of any envelope of its organization**

With this permission the user can see the event history (anonymized) of any envelope of its organization.

## <span id="page-5-2"></span>**Settings/Licensing**

In this section you can find all available permissions which can be set for the license.

#### **User can view license settings**

With this permission the user is allowed to export organization statistics, to fetch organization statistics and the user is allowed to see the overview of the current license.

#### **User can edit license settings**

With this permission the user is allowed to change the license notification settings.

**Additional required permissions Required feature flag**

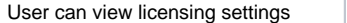

#### **Cancel License & Delete Organization**

With this permission the user is allowed to cancel the organization subscription and to cancel the organization.

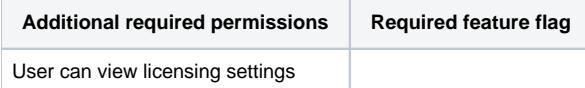

#### **User can use buy page**

ന This permission is only available in SaaS.

With this permission the user is allowed to buy subscription for the organization.

#### <span id="page-6-0"></span>**Settings/Users**

In this section you can find all available permissions which can be set for the users.

#### **User will receive suggestions based on other users of their organization while adding a recipient**

With this permission the user can use the user-list when configuring a recipient for the envelope

#### **User can view user list of their organization**

With this permission the user is allowed to see the user list as well as the user can see the user settings.

#### **User can create, edit and delete users**

With this permission the user is allowed to edit, delete, create users and to add users from the address book.

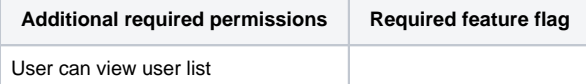

#### **User can use automated delegation**

With this permission the user is allowed to define a substitute which should receive the steps as a recipient instead.

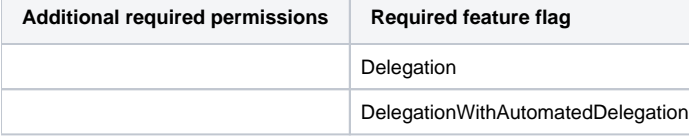

## **User will receive suggestions based on other users of their organization while choosing a substitute for automated delegation**

With this permission the user can use the user-list when configuring a substitute for automated delegation.

#### **User can use the Api**

With this permission the user can use the api.

**User can use a password to logon**

## <span id="page-6-1"></span>**Settings/Roles and Permissions**

In this section you can find all available permissions which can be set for the roles and permissions.

#### **User can view organization user roles**

With this permission the user can see custom user roles and its permissions.

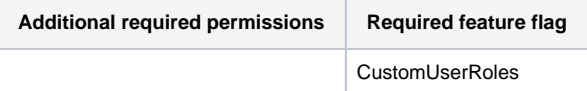

#### **User can create, edit and delete user roles**

With this permission the user can add new custom roles, modify custom roles and clone custom roles.

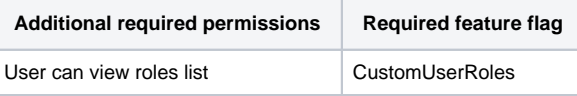

#### **User can assign user roles**

With the permission "user can view user list" and this permission the user can assign standard roles to users. With the permission "user can view roles list" and this permission the user can assign custom roles to users.

## <span id="page-7-0"></span>**Settings/Teams**

In this section you can find all available permissions which can be set for the teams.

#### **User can manage teams**

With this permission the user is allowed to manage teams.

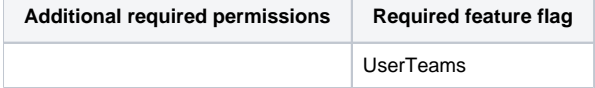

## <span id="page-7-1"></span>**Settings/Notification Templates**

In this section you can find all available permissions which can be set for the email templates.

#### **User can view and notification templates**

With this permission the user is allowed to view the template values and the user is also allowed to see the placeholder section.

#### **User can create, edit and restore notification templates**

With this permission the user is allowed to edit the email templates, to use the copy function of the placeholder section and to restore email templates.

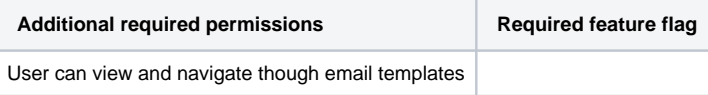

#### <span id="page-7-2"></span>**Settings/Localization**

In this section you can find all available permissions which can be set for the localization.

#### **User can view localizations**

With this permission the user is allowed to view organization cultures.

#### **User can add, edit and remove languages**

With this permission the user is allowed to manage organization cultures.

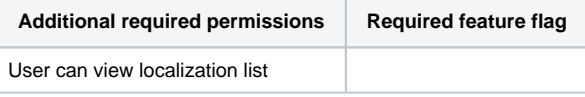

## <span id="page-7-3"></span>**Settings/Agreements**

In this section you can find all available permissions which can be set for the signature disclosure.

## **User can view agreements configuration**

With this permission the user is allowed to manage the agreements.

## <span id="page-7-4"></span>**Settings/Errors**

In this section you can find all available permissions which can be set for the errors.

## **User can use notification errors**

With this permission the user is allowed to manage notification errors.